VNIVERSITAT  $\left(\bigcirc^{\omega} \bullet\right)$  Escola Tècnica Superior d'Enginyeria

## Práctica 1. Movimientos básicos.

Información previa.

En esta práctica se pretende que el alumno conozca y aplique los movimientos básicos. Para ello se explican a continuación los comandos necesarios para completar el ejercicio. Es necesario que se desarrolle el programa utilizando el lenguaje Rapid con la estructura vista en la práctica anterior de manera que el robot ABB IRB 140 describa los movimientos propuestos. Además de los movimientos, se debe prestar atención al control de salida y alas esperas de ejecución.

Al igual que en la práctica anterior y en las siguientes, el programa se debe realizar offline usando un editor de texto teniendo la precaución de guardar el archivo con la extensión .mod y deberá seguir el formato visto en la práctica anterior.

Descripción de los comandos.

En esta práctica se utilizarán las instrucciones MoveJ, Set, WaitTime, Reset.

• Movel : Este movimiento permite mover el robot de un punto a otro cuando no es imprescindible que el movimiento siga una línea recta. Los ejes del robot alcanzan el punto de destino al mismo tiempo, además de conservarse la orientación de la herramienta.

MoveJ p1, v1000, z30, tool1

De esta forma se tiene que p1 son las coordenadas del punto destino, v1000 es la velocidad con la que se realizará el movimiento, z30 corresponde a los datos de zona y tool1 es la herramienta utilizada.

• Set y Reset: Ambas instrucciones permiten la conmutación de estado de una señal de salida. Es lógico entender que Set configura su valor a 1 mientras que Reset lo situa en 0. En términos prácticos se observa la activación o desactivación de la herramienta instalada. Un ejemplo de utilización se puede ver a continuación:

Set do15; Set electroiman;

De esta forma se cambia la señal do15 a 1 o en otro caso se cambia la señal electroimán a 1. De igual forma se puede llevar esas señales a cero con la opción Reset.

Reset do15; Reset electroiman;

VNIVERSITAT  $\left(\hat{Q}^*\right)$  Escola Tècnica Superior d'Enginyeria

· WaitTime: Como su nombre indica es una espera de tiempo determinado. Es también una opción para permitir que los ejes del robot se puedan estabilizar. La forma de uso es sencilla.

WaitTime 0.3;

De esta forma la ejecución del programa esperará 3 segundos.

## Ejercicio 1.

Se debe realizar un sencillo programa aplicando las instrucciones que veremos en la siguiente práctica.

Se debe elaborar un programa capaz de activar los 4 sensores señalados a continuación y en el orden descrito. El movimiento de un punto a otro se debe realizar de manera que la herramienta no cambie de orientación. Los electroimanes deben activarse durante un segundo en cada una de las posiciones.

Las coordenadas de los sensores son las siguientes:

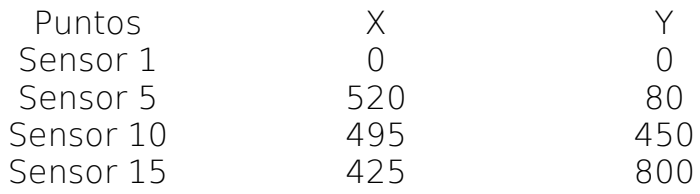

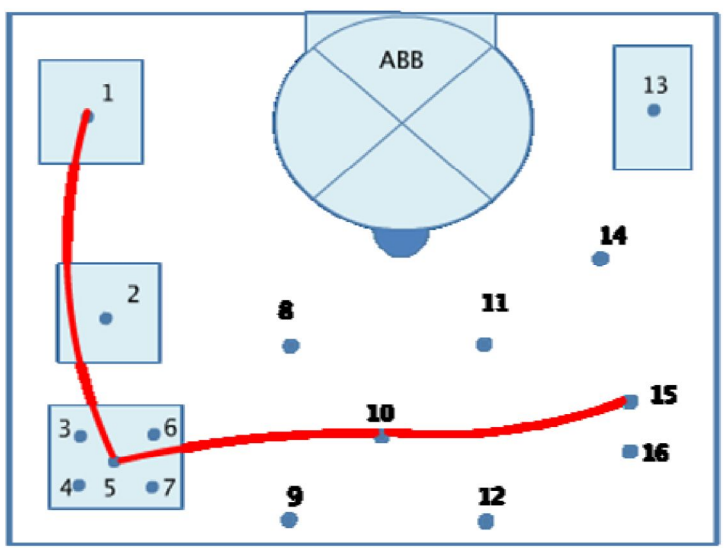

*Fig.1. Plano de situación de los sensores.*

En el plano de trabajo superior podemos ver el comportamiento esperado del brazo al ejecutar el programa correcto.

Nota: Hay que tener en cuenta que el punto 10, se encuentra 5 cm (50 mm) por encima del sensor 1, por ello, para activar la señal se debe bajar  $(-)$  50 mm (Movel Offs (p10, 0,0,-50), fine, tool0;) Una vez activado el punto se ha de subir de nuevo los 5 cm para no colisionar.